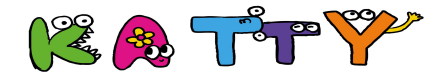

## インターネットでの口座設定手続きのご案内

 毎月のご利用料金を、お客様の口座からお引落しさせていただく手続きです。 QRコードをスマホ等で読み取り、引落口座の設定手続きをお願いいたします。

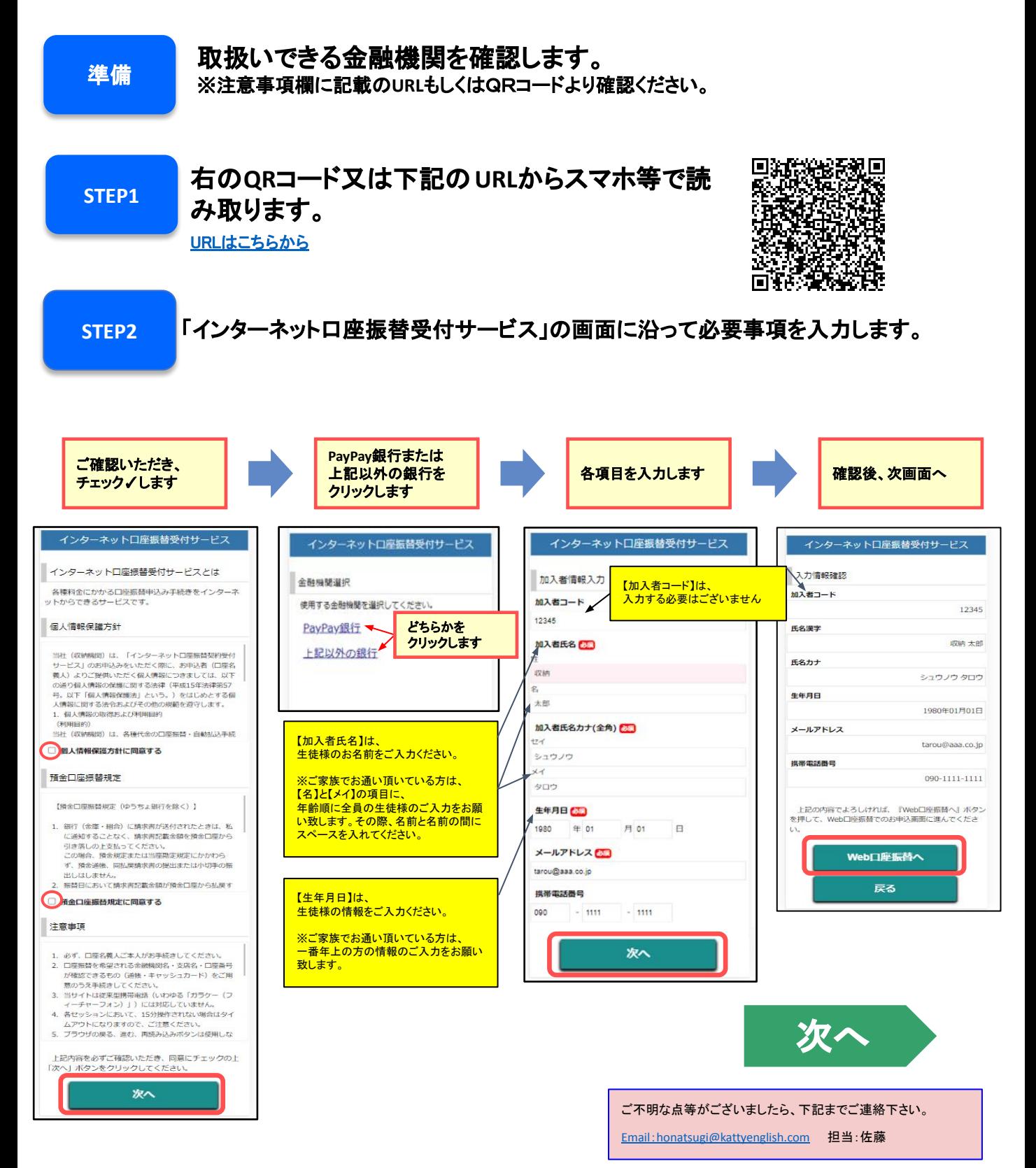

## **STEP3** ご利用の金融機関を選択し、口座情報を入力します。

※PayPay銀行を選択の場合は、金融機関の画面が表示されます。

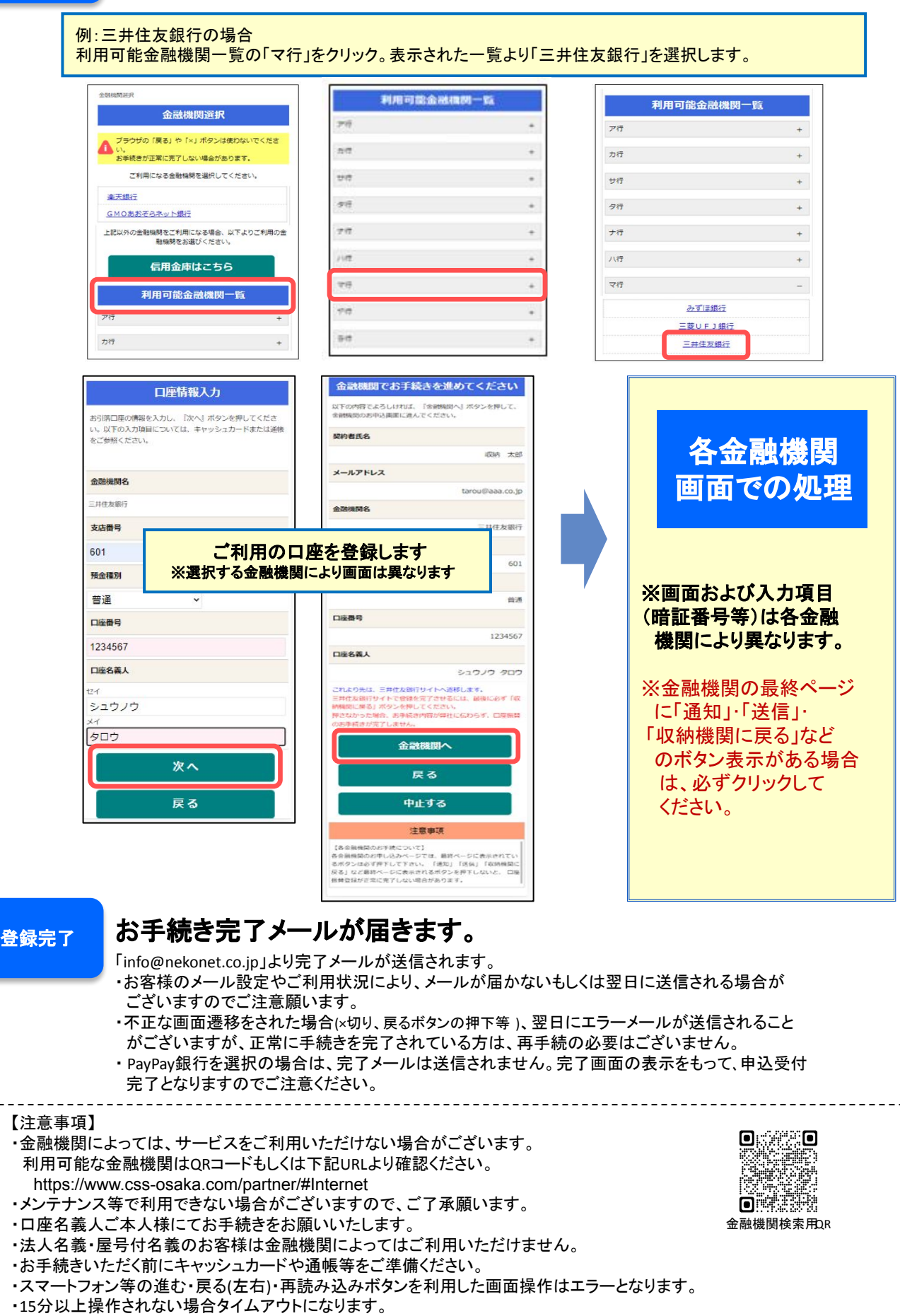

Ver.202212